## Publishing Your Genealogical Work

A review of some of the ways you can share your work with others . . .

By Craig Rhombs

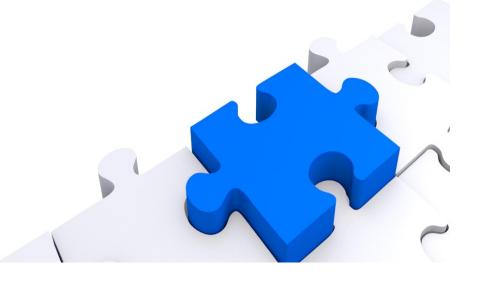

#### Welcome

- Craig Rhombs
  - Retired software guy with long time interest in genealogy
  - https://281connections.us
  - Email: 281connections@gmail.com

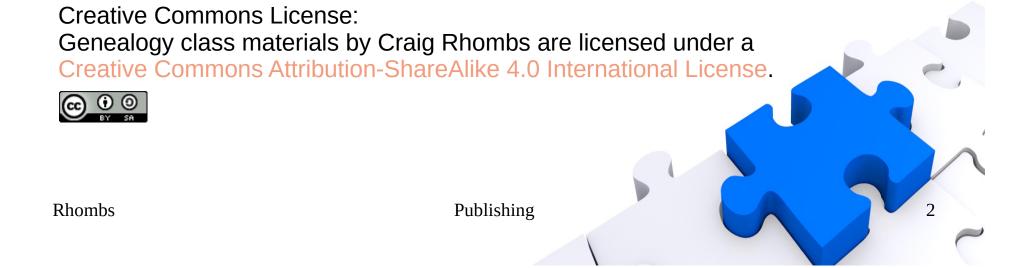

# Objectives

- Review the following topics . . .
  - What & why? (Then, how to create . . . )
  - Traditional printed books
  - eBooks
  - Blogs
  - Custom websites
- Focus on free, open source tools

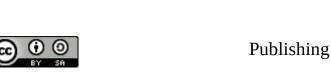

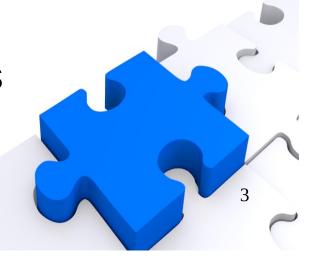

#### Initial Considerations

- Before you jump in, answer some questions.
- What do you have to share?
- With whom do you want to share?
- What about privacy issues?
- Why?
  - Preservation of work
  - Ego
  - Communication
  - Make \$
  - Examine your expectations.

Know your purpose(s) and intended audiences.

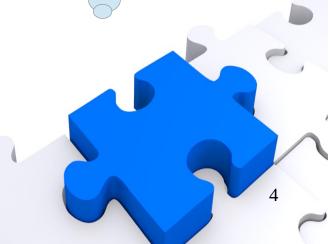

**Rhombs** 

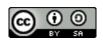

# Some Ways to Publish

- It is a matter of styles, formats, delivery . . .
- Traditional printed book
- eBook (electronic book)
  - Viewable on phones, tablets, etc.
  - .epub, .docx, .odt, .txt, .pdf, .html, .xhtml
- Blog
- Custom website
- Pinterest?
- Thoughts from the familysearch folks: https://www.familysearch.org/blog/en/patience-loader-memory-writing/

**Rhombs** 

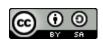

# Before You Begin . . .

- Know yourself well!
- What do you want to produce & for whom?
- What are your project management skills?
- How good are you at designing the kind of product that you desire? Can you learn?
- What are your technical skills?
- Copyright/copyleft
- What is your budget?

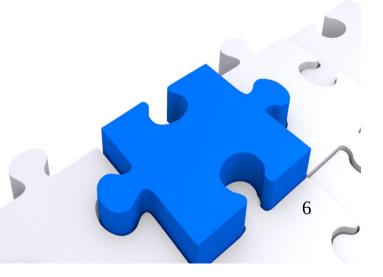

Rhombs Publishing

# Traditional Hardcopy Book

- Creation tool = word processor (e.g., Libre Office) to create .rtf or .doc format file(s)
- Publishing services: design, layout, proof, order fulfillment (print on demand), royalties
- BE WARE OF CROOKS!
- Example place to create hard-copy books:
  - https://pressbooks.com/self-publishers/
  - https://jingothecat.com/

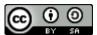

Rhombs

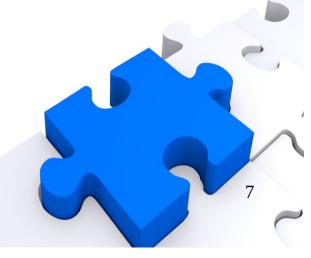

#### Reasons to Self Publish

- Short time to production (3-6 mo.?)
- You have total control.
- You retain rights to the book.
- Your market may be limited.
- Provides a way to leave a legacy.

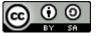

**Rhombs** 

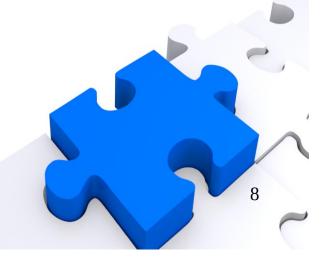

#### **Book Creation Tasks**

- Format 8X10 9x12 . . .; materials
- Assembling the pieces text, figures and photos
- Cover design
- Interior design; graphic, text, chapters/sections
- Creating the product; proof reading
- Distribution
- Budgeting

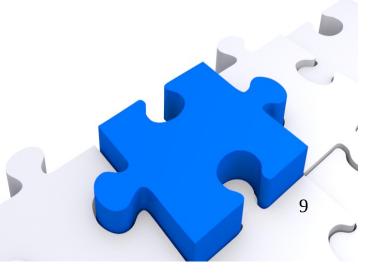

Rhombs

# Costs of Self Publishing

- https://becomeawritertoday.com/cost-of-self-publishing/
  - Range = \$300 \$3000 (or more)
  - Word processing software (\$0); design software (!)
  - Editing of various sorts (\$50/hour; \$1/hundred words)
  - Cover design (\$200 \$600 or more)
  - Marketing?
  - Set a budget! (\$1000+?)

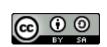

10

# Other Self Publishing References

- Open alternate to MS Office
  - https://www.libreoffice.org/

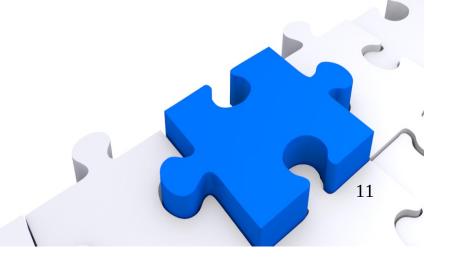

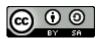

#### eBook

- Do you have a tablet or some eBook reader?
- Tools for creation
  - Example of LibreOffice (odt/docx/html), Calibre (ePub)
  - https://calibre-ebook.com/
  - Formats that don't require an eReader (e.g., docx, pdf) using LibreOffice
  - https://pressbooks.com/self-publishers/
- https://itsfoss.com/create-ebook-calibre-linux/
- How do you distribute the results?
- Publishing services can do this for you.

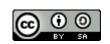

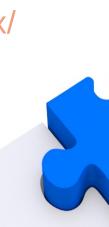

## Blog

#### Wordpress & Google

- https://computertutorflorida.com/2018/12/how-to-create-a-personal-webs ite-using-google-sites/
- https://www.wpbeginner.com/beginners-guide/how-to-choose-the-best-blogging-platform/#best-platform-wordpress
- Ads, restrictions
- Blog examples:
  - https://mooregenealogy.wordpress.com/
  - https://familytreegirl.com/

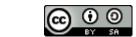

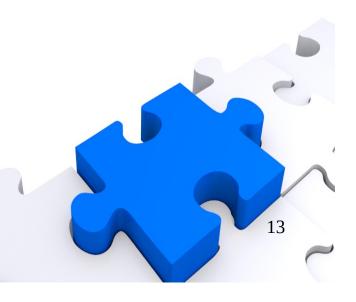

# Blog - Wordpress

- https://wordpress.com/ (vs. Wordpress.org for self-hosting)
- https://wordpress.com/pricing/
- Very popular
- Basic free designs
- "custom" url
- Tags
- Non-free options
- Hellcanyon example

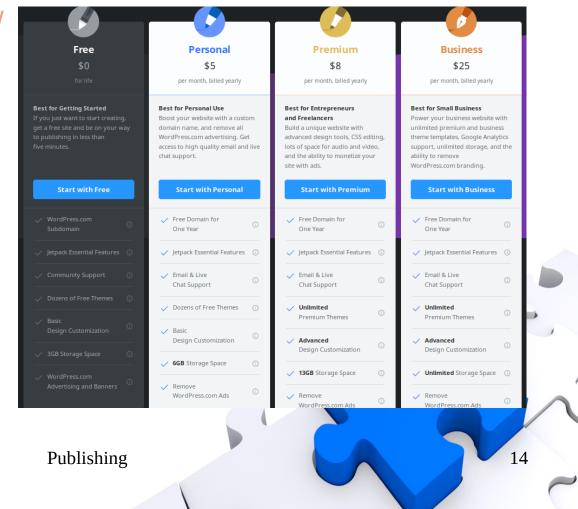

**Rhombs** 

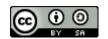

#### Custom Website

- Are you willing to roll your own?
- Why this can be good . . .
  - Control
  - Security
  - Speed
  - No walls (paywall, privacy, etc.)
- Simple example:

https://281connections.us

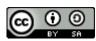

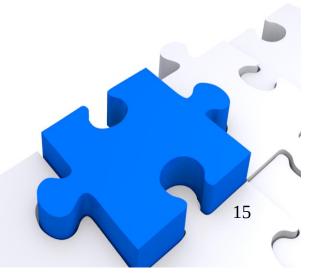

## Example Tools

- Examples only (\$0, open source) . . .
  - Zim-Wiki (to create html source code)
  - Gramps (to generate web reports)
  - Bluefish (to tweak source code)
  - Filezilla (to upload source to host)
- Domain register (to reserve domain)
- Website hosting (to hold and serve (host) your source code that you have uploaded)
- Content management needed?

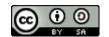

### Minimal Costs

- Domain registration (<\$20/year)</li>
  - Example goDaddy: https://www.godaddy.com/
- Website hosting (<\$120/year)</li>
  - Example https://www.futurequest.net/

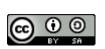

Rhombs

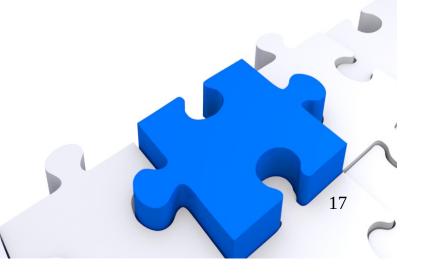

# Details (roadmap)

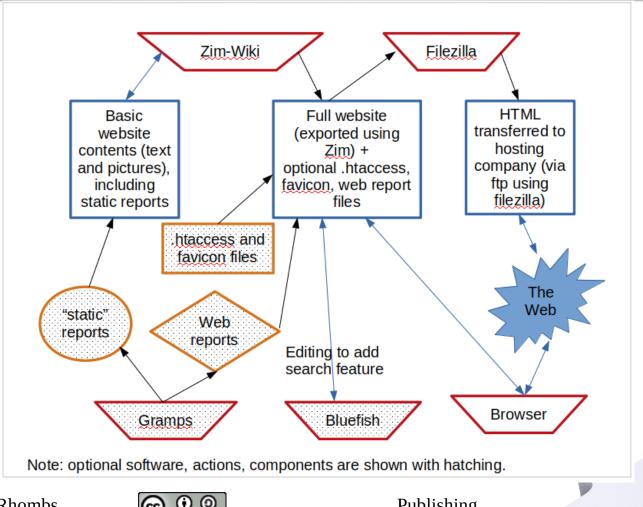

**Rhombs** 

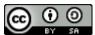

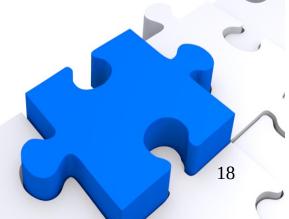

## Details (basics)

- Zim-Wiki (http://zim-wiki.org/)
- Creation (text, pictures, embedded pdfs, structure, etc.)
- Consider issues of copyright/left and privacy.
- Export to html
  - Template
  - https://github.com/jaap-karssenberg/zim-wiki/wiki/Templates
  - Suggest "eight-five-zero"

**Rhombs** 

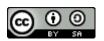

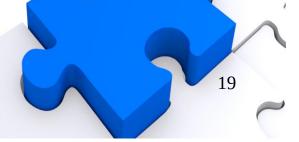

# Details (copyright/left)

- Decide what to protect and how.
- Consider Creative Commons approach (e.g., wikipedia)
- https://creativecommons.org/share-your-wor k/licensing-considerations/

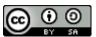

Rhombs

20

# Details (privacy)

- Make a statement!
- Consider GDPR if you want to communicate with your European cousins.
- https://en.wikipedia.org/wiki/General\_Data\_P rotection\_Regulation

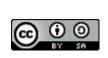

# Details (reports)

- Gramps (or your favorite tree software)
  - https://gramps-project.org/wiki/index.php
- Web reports
- Folding into the output of Zim-Wiki
  - Be sensitive to the root html file that is your hook into the report

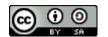

## Details (nerd stuff 1)

- It ain't hard.
- Redirect http to https (huh? What? Why?)
  - htaccess file in root of website

RewriteEngine On

RewriteCond %{SERVER PORT} 80

RewriteRule (.\*) https://%{HTTP HOST}%{REQUEST URI} [R=301,L]

- What is a favicon? (favicon.ico)
  - Be artsy https://www.favicon.cc/
  - Goes in root of website

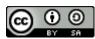

# Details (nerd stuff 2)

- Add a search feature. (You may not need.)
  - Editing tool: http://bluefish.openoffice.nl/index.html

```
<form method="get" action="http://www.google.com/search">
    <div style="border:2px dotted black;padding:4px;width:15em;">
     <input type="text" name="q" size="25" style="color:#808080;"</pre>
    maxlength="255" value="Google site search"
    onfocus="if(this.value==this.defaultValue)this.value="; this.style.color='black';"
    onblur="if(this.value==")this.value=this.defaultValue; "/>
    <input type="submit" value="Go!" />
    <input type="hidden" name="sitesearch" value="https://281connections.us" />
    </div>
    </form>
Rhombs
                                            Publishing
                                                                                               24
```

## Details (finish)

- Upload using Filezilla (ftp)
  - https://filezilla-project.org/
- Test, test, test, fix, fix, fix, test, test, test, . . .

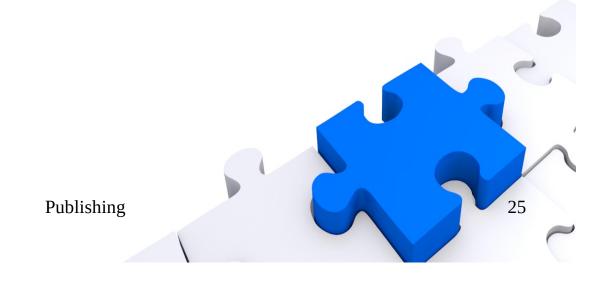

**Rhombs** 

## Thanks for Your Time!

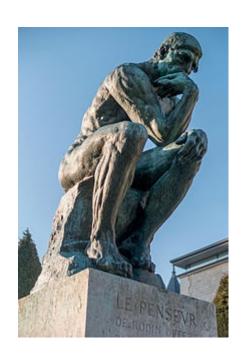

What, so what, now what?

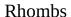

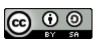

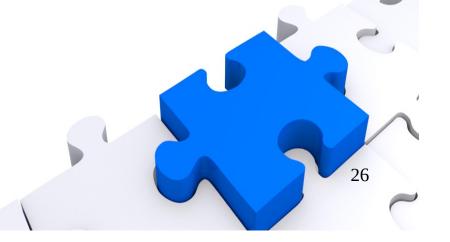